## HOW DO |? Rank the results of a Crosstab report?

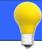

Once you have created a crosstab report, you may wish to rank and sort your results. Within SurveyTime you can rank and sort individual columns or multiple targets at the same time.

Source: IPSOS Affluent Asia up to Q4 2017

In this example, we have input Monthly Household Income (Demographics: Income (US\$)) into Columns and Ownership of Financial Products into Rows (figure 1).

Sorting individual columns:

To sort one column, right click on the column header, then select **Sort Asc** or **Sort Desc (figure 2)**. Then select what you would like to sort by, i.e., Audience, % Col etc.

Un-sort the column by selecting **Un-Sort.** 

If you want to rank more than one column at a time, select a Rank Report. (figure 3)

Sorting multiple targets using Combined Rank Report:

Opening **Combined Rank Mode** allows you to see the Crosstab in a table format. By clicking on the column headers you can sort by descending or ascending order.

In this mode, you are also able to export the screen to Excel, sort multiple columns, highlight and filter the data (figure 4). For combined ranking all targets are in <u>one</u> Excel sheet.

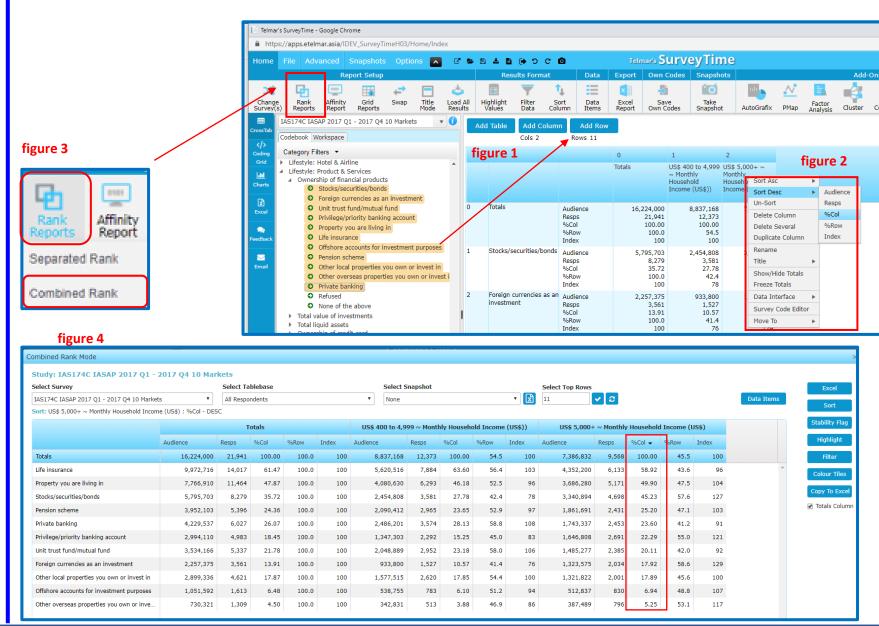

## **HOW DO!** Rank the results of a Crosstab report?

Sorting multiple targets using Separated Rank Report:

**Separated Rank** gives you a Total Table, and a table for each column **(figure 5).** Right hand click on the column headings to sort in descending / ascending order.

To sort all tables simultaneously click on the **Sort** button (figure 6). Then select **Sort Item** and select a preference;

- Audience
- Resps
- %Col
- %Row
- Index

e.g., if you select 'Index' ALL tables will be sorted in descending order of Index.

This example has been sorted by Index (figure 7)

Easily compare investment activities in terms of index by Monthly HH Income.:

Index: Monthly HHI of less than US\$4,999 are 3% less likely to invest in a pension scheme that the average adult in Asia

Calculation: 52.9/54.5\*100 = index of 97 (figure 8)

Index: Monthly HHI of US\$5,000+ are 29% more likely than the average adult in Asia to invest in foreign currencies.

Calculation: 58.6/45.5\*100 = index of 129 (figure 9)

When the **Separated Rank** report is downloaded to Excel, each target market is ranked in a <u>separate</u> sheet. **(figure 10)** 

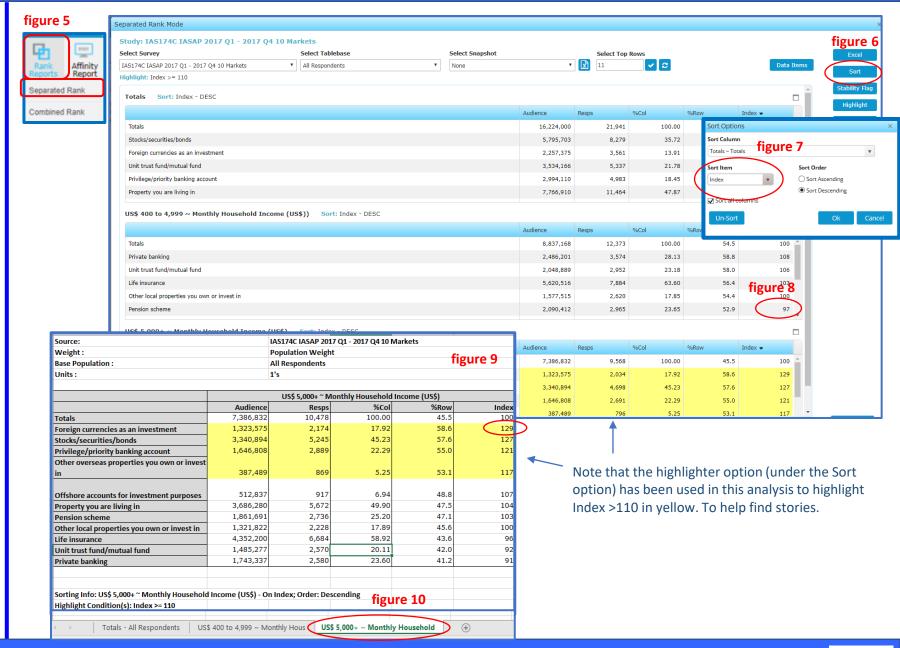